# **Kiox 300 | 500**

## Online Version (BHU3600 | BHU3700)

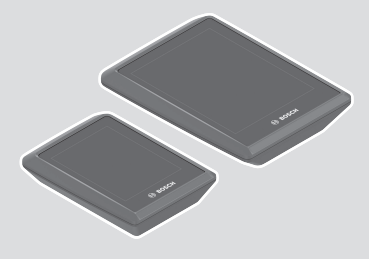

**da** Original brugsanvisning

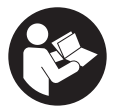

#### Dansk – **2**

## Indholdsfortegnelse

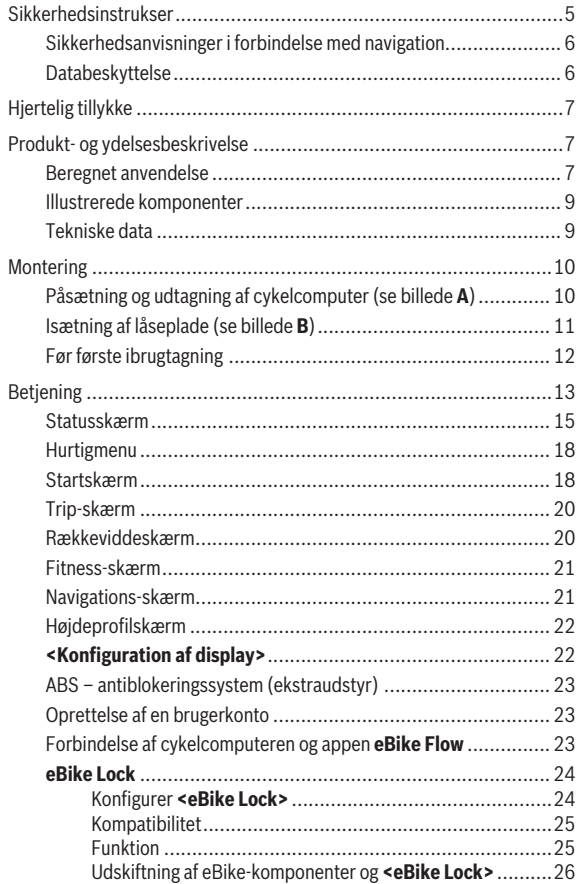

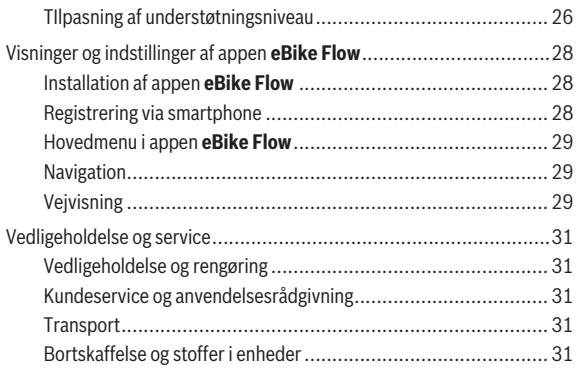

## <span id="page-4-0"></span>**Sikkerhedsinstrukser**

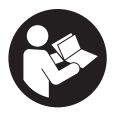

**Læs alle sikkerhedsinstrukser og anvisninger.** Overholdes sikkerhedsinstrukserne og anvisningerne ikke, er der risiko for elektrisk stød, brand og/eller alvorlige kvæstelser. **Opbevar alle sikkerhedsinstrukser og anvisninger til fremtidig brug.**

Det i brugsanvisningen anvendte begreb **eBike-akku** vedrører alle originale Bosch eBike-akkuer i systemgenerationen **the smart system (det intelligente system)**.

- ► Læs og overhold sikkerhedsanvisningerne og instruktionerne i alle **brugsanvisninger til eBike-komponenterne samt i brugsanvisningen til din eBike.**
- u **Forsøg ikke at fastgøre cykelcomputeren eller betjeningsenheden under kørsel!**
- **► Lad dig ikke aflede af visningen på cykelcomputeren.** Hvis du ikke koncentrerer dig 100 % om trafikken, risikerer du at blive involveret i en ulykke. Hvis du ønsker at foretage indtastninger i din cykelcomputer ud over understøtningsniveauet, skal du standse og indtaste de pågældende data.
- **► Betien ikke din smartphone under kørsel.** Hvis du ikke koncentrerer dig 100 % om trafikken, risikerer du at blive involveret i en ulykke. Hold først ind til siden, og indtast derefter de relevante data.
- ▶ Indstil cykelcomputerens lysstyrke, så du let kan se de vigtigste op**lysninger som f.eks. hastighed eller advarselssymboler.** En forkert indstillet cykelcomputer-lysstyrke kan føre til farlige situationer.
- u **Åbn ikke cykelcomputeren.** Cykelcomputeren kan ødelægges ved åbning, hvorved garantikravet bortfalder.
- **Brug ikke cykelcomputeren som håndtag.** Hvis du løfter eBiken i cykelcomputeren, kan du beskadige cykelcomputeren irreparabelt.
- u **Stil ikke eBike omvendt på styret og sadlen, hvis cykelcomputeren eller holderen rager op over styret.** Cykelcomputeren eller holderen kan beskadiges, så de ikke kan repareres. Tag også cykelcomputeren af før fastspænding af eBiken i en monteringsholder for at undgå, at cykelcomputeren falder af eller beskadiges.

u **I cykelcomputeren Kiox 500 er der monteret en brummer. Der lyder en høj signaltone under bestemte betingelser. Den høje tone kan skade hørelsen.** Hold derfor tilstrækkelig afstand til cykelcomputeren.

#### <span id="page-5-0"></span>**Sikkerhedsanvisninger i forbindelse med navigation**

- **Planlæg ikke ruter, mens du kører. Stands cyklen, og indtast kun en ny destination, mens du holder stille.** Hvis du ikke koncentrerer dig 100 % om trafikken, risikerer du at blive involveret i en ulykke.
- ▶ Afbryd din rute, hvis navigationen foreslår en vej, der er usikker, risi**kofyldt eller farlig i forhold til dine køretekniske evner.** Få din navigationsenhed til at tilbyde en alternativ rute.
- ▶ Respekter alle færdselsskilte, selvom navigationen viser dig en be**stemt vej.** Navigationssystemet kan ikke tage højde for byggepladser og midlertidige omkørsler.
- **► Benyt ikke navigationen i sikkerhedskritiske eller uklare situationer (vejspærringer, omkørsler osv.).** Medbring altid ekstra kort og kommunikationsmidler.

#### <span id="page-5-1"></span>**Databeskyttelse**

Når du slutter eBiken til **Bosch DiagnosticTool 3** eller udskifter eBike-komponenter, overføres tekniske oplysninger om din eBike (f.eks. producent, model, cykel-id, konfigurationsdata) samt om brugen af eBiken (f.eks. samlet køretid, energiforbrug, temperatur) til Bosch eBike Systems (Robert Bosch GmbH) med henblik på behandling af din anmodning, i tilfælde af service og med henblik på produktforbedring. Du kan finde yderligere oplysninger om databehandlingen på [www.bosch-ebike.com/privacy-full.](http://www.bosch-ebike.com/privacy-full)

## <span id="page-6-0"></span>**Hjertelig tillykke**

Hjertelig tillykke med købet af denne eBike-cykelcomputer. **Kiox 300/Kiox 500** informerer dig pålideligt om alle vigtige køredata.

#### **Opdateringer**

Funktionsomfanget af din **Kiox 300/Kiox 500** udvides hele tiden. Hold din smartphone-app **eBike Flow** opdateret. Via denne applikation kan du downloade nye funktioner og overføre dem til din **Kiox 300/Kiox 500**.

Ud over de her viste funktioner er det til enhver tid muligt, at der indføres softwareændringer til fejlafhjælpning og til funktionsudvidelser.

## <span id="page-6-1"></span>**Produkt- og ydelsesbeskrivelse**

#### <span id="page-6-2"></span>**Beregnet anvendelse**

Cykelcomputeren **Kiox 300/Kiox 500** er beregnet til visning af køredata på en eBike i systemgeneration **the smart system (det intelligente system)**. For at du kan bruge alle funktioner i cykelcomputeren **Kiox 300/Kiox 500**, skal du bruge en smartphone med appen **eBike Flow** (fås i Apple App Store eller i Google Play Store).

#### Dansk – **8**

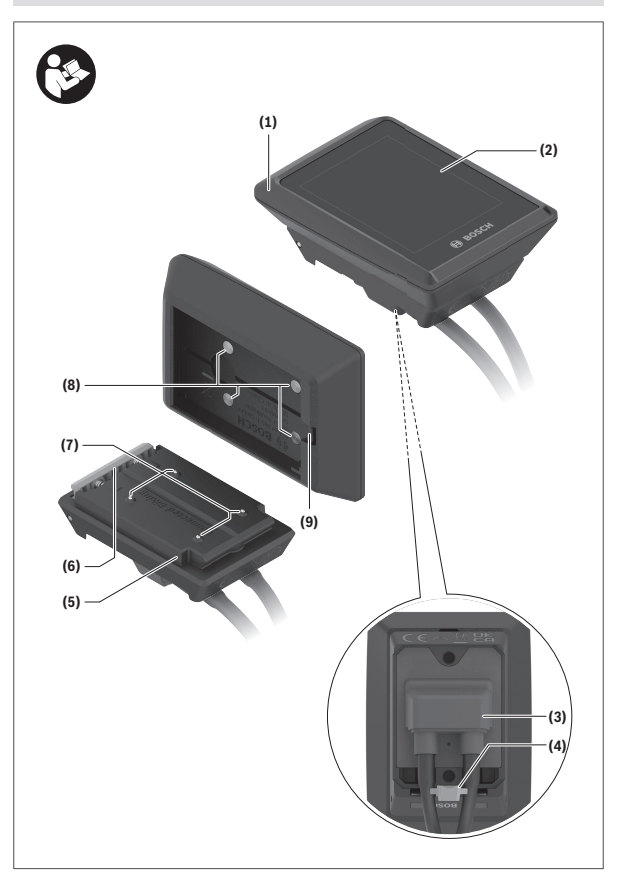

#### <span id="page-8-0"></span>**Illustrerede komponenter**

- **(1)** Cykelcomputer
- **(2)** Display
- **(3)** Kabeludgang
- **(4)** Låseplade
- **(5)** Tilslutningsenhed til display
- **(6)** Indhak
- **(7)** Kontakter på holder
- **(8)** Cykelcomputer-kontakter
- (9) Bro til holdebånd<sup>a)</sup>
- **(10)** Adapterholder
- **(11)** Monteringsskrue til tilslutningsenhed til display
- a) Holdbånd medfølger ikke som standard.

#### <span id="page-8-1"></span>**Tekniske data**

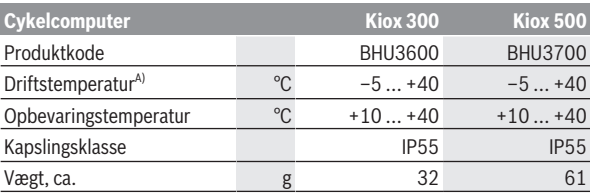

A) Uden for dette temperaturområde kan der opstå fejl i visningen.

Du kan finde licensinformationer om produktet på følgende internetadresse: [www.bosch-ebike.com/licences](http://www.bosch-ebike.com/licences)

### <span id="page-9-0"></span>**Montering**

#### <span id="page-9-1"></span>**Påsætning og udtagning af cykelcomputer (se billede A)**

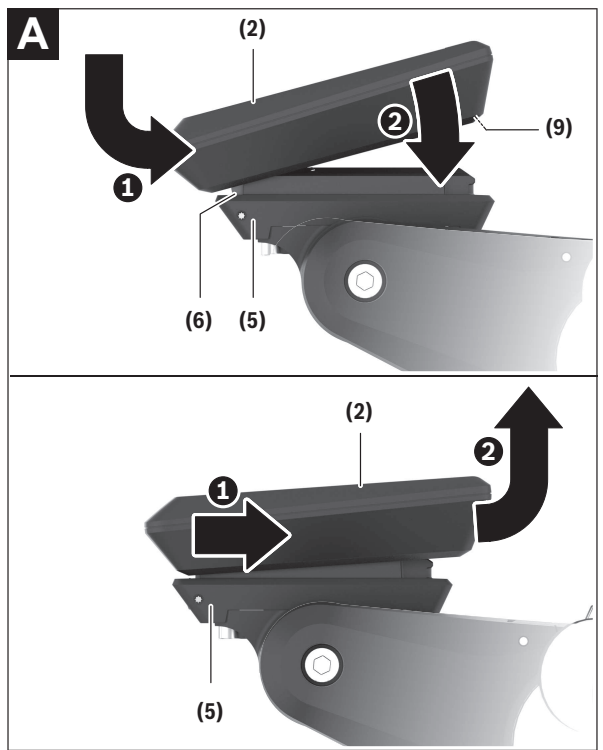

Hvis du vil **montere** cykelcomputeren **(1)**, skal du sætte den på den forreste kant af tilslutningsenheden til displayet **(5)** (set i kørselsretningen) på indhakket **(6)** på ❶ og trykke cykelcomputeren **(1)** med bagsiden an mod tilslutningsenheden til displayet **(5)** ❷.

Du kan fastgøre et holdebåndet på broen **(9)**.

**Bemærk:** eBiken slås fra, hvis du cykler med lavere hastighed end **3 km/h** og tager cykelcomputeren ud af holderen. Dette gælder ikke for eBike med assistance op til **45 km/h**.

#### <span id="page-10-0"></span>**Isætning af låseplade (se billede B)**

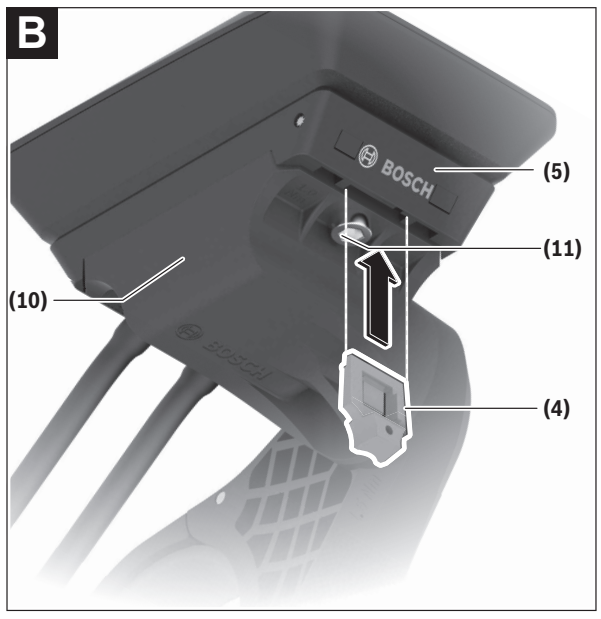

**Bemærk:** Afhængigt af konstruktion/isætning af tilslutningsenheden til displayet kan det være, at sikringspladen ikke kan isættes. Cykelcomputeren skal i den forbindelse være monteret.

Skub låsepladen **(4)** i adapterskallen **(10)** nedefra, indtil låsepladen **(4)** går hørbart i indgreb.

Fra dette tidspunktet er det ikke muligt at fjerne cykelcomputeren **(1)** fra tilslutningsenheden til displayet **(5)** uden at fjerne tilslutningsenheden til display **(5)** fra adapterholderen **(10)** ved at løsne begge monteringsskruer **(11)**.

**Bemærk:** Låsepladen **(4)** er ikke en tyverisikring.

#### <span id="page-11-0"></span>**Før første ibrugtagning**

- ► Fiern beskyttelsesfolien fra displayet, første gang du tager cy**kelcomputeren i brug, så displayet fremstår tydeligere.** Hvis du lader beskyttelsesfolien sidde på displayet, kan det påvirke cykelcomputerens funktionalitet/ydelse.
- ► Hvis du anvender beskyttelsesfolie på displayet, kan det ikke garan**teres, at cykelcomputeren fungerer optimalt.**
- **Displaybeskyttelsesfolien er ikke beregnet til konstant brug.** For at undgå skader på displayet som følge af lim anbefaler vi at fjerne beskyttelsesfolien fra displayet.

## <span id="page-12-0"></span>**Betjening**

Du kan betjene cykelcomputeren via en af de viste betjeningsenheder. Knapperne funktioner på betjeningsenhederne fremgår af følgende oversigt. Valgknappen har to funktioner, afhængigt af hvor længe du trykker den ind.

#### **Betjeningsenhed med 3 knapper**

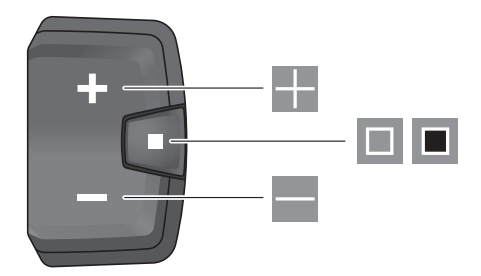

H. Forøg understøtningsniveau

E  $\Box$ 

 $\blacksquare$ 

- Reducer understøtningsniveau
- Valgknap (kort tryk) Blad gennem skærmene (kort tryk)
- Valgknap (langt tryk > 1 s) Åbn indstillingsmenu (langt tryk > 1 s)

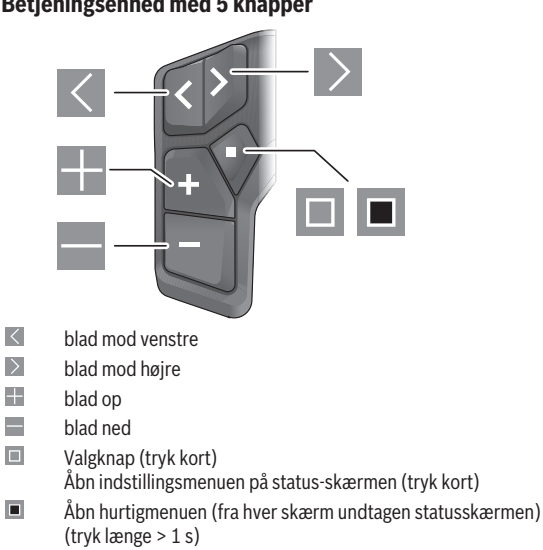

**Bemærk:** Med knappen til de viste betjeningsenheder kan du bekræfte fejlkoder.

#### **Betjeningsenhed med 5 knapper**

#### <span id="page-14-0"></span>**Statusskærm**

Fra startskærmen kan du skifte til statusskærmen med knappen  $\leq$  på betieningsenhedne med 5 knapper og knappen  $\Box$  på betjeningsenheden med 3 knapper.

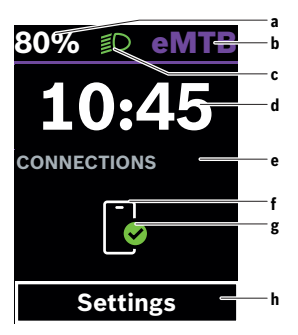

- **a** eBike-batteriets ladeniveau (variabelt)
- **b** Understøtningsniveau
- **c** Cykellys
- **d** Klokkeslæt
- **e** Forbindelsesindikator
- **f** Forbindelse til smartphone
- **g** Forbindelsesstatus
- **h** Indstillingsmenu

#### **Åbning af indstillingsmenuen**

Fra denne skærm kan du komme til indstillingsmenuen.

Tryk kort på valgknappen  $\blacksquare$  for at åbne indstillingsmenuen.

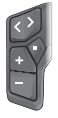

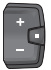

Tryk på valgknappen  $\blacksquare$  > 1 s for at åbne indstillingsmenuen.

**Bemærk:** Indstillingsmenuen kan ikke åbnes under kørsel.

Indstillingsmenuen **<Indstillinger>** indeholder følgende menupunkter:

– **<Min eBike>**

Her finder du følgende menupunkter.

- **<Nulstil ræk.>** Her kan du nulstille værdien for rækkevidde.
- **<Nulstil Auto Trip>**

Her kan du indstille tidsrummet for nulstilling af dagskilometertallet.

◦ **<Hjulomfang>**

Her kan hjulomkredsens værdi tilpasses eller nulstilles til standardindstillingen.

◦ **<Service>**

Her vises den næste servicetermin, hvis den er indstillet af cykelhandleren.

◦ **<Komponenter>**

Her vises anvendte komponenter med deres versionsnumre.

– **<App connect>**

Her vises forbindelsesstatus til appen **eBike Flow**.

– **<Min Kiox>**

Her finder du følgende menupunkter.

◦ **<Statusliste>**

Her kan du vælge mellem visningerne **<Batteri>**, **<Klokkeslæt>** og **<Hastighed>**.

**Bemærk:** Denne funktion er ikke tilgængelig for eBikes med en understøtning op til **45 km/h**.

◦ **<Bind>** (kun **Kiox 500**)

Her kan du indstille lydstyrken **<Høj>**, **<Medium>**, **<Lav>** eller slukke brummeren helt med **<Off>**.

◦ **<Sprog>**

Her kan du vælge dit foretrukne sprog blandt følgende:

engelsk, tysk, fransk, hollandsk, italiensk, spansk, portugisisk, svensk, dansk, polsk, norsk, tjekkisk, traditionelt kinesisk til Taiwan, koreansk, japansk.

◦ **<Enheder>**

Her kan du vælge mellem metriske og britiske måleværdier.

- **<Klokkeslæt>** Her kan du indstille klokkeslættet.
- **<Tidsformat>** Her kan du vælge mellem to tidsformater (12 t/24 t).
- **<Skift anbefaling>**

Her kan du aktivere eller deaktivere skifteanbefalingen.

◦ **<Tur resume>**

Her kan du aktivere eller deaktivere oversigten over alle oplysninger om rejsen, når du slukker.

◦ **<Lysstyrke>**

Her kan du indstille lysstyrken på cykelcomputeren.

◦ **<Nulstil indstillinger>**

Her kan du nulstille alle systemindstillinger til standardværdierne.

– Under menupunktet **<Informationer>** finder du oplysninger om Bosch eBike Systems (**<Kontakt>**) og certifikater (**<Certifikater>**).

**Forlad indstillingsmenuen**

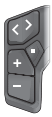

Tryk på knappen  $\blacksquare$  for at gemme indstillingerne og forlade indstillingsmenuen.

Tryk på knappen  $\blacksquare$  > 1 s eller  $\blacksquare$  for at forlade indstillingsmenuen uden at gemme indstillingerne.

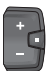

Tryk på knappen  $\blacksquare$  for at gemme indstillingerne og forlade indstillingsmenuen.

Tryk på knappen  $\blacksquare$  > 1 s for at forlade indstillingsmenuen uden at gemme indstillingerne.

#### <span id="page-17-0"></span>**Hurtigmenu**

Via hurtigmenuen vises udvalgte indstillinger, der også kan tilpasses under kørsel.

Du kan få adgang til hurtigmenuen ved at trykke længe (> 1 s) på valgknap $pen$  $\blacksquare$ .

Fra statusskærmen er der ingen adgang.

Via hurtigmenuen kan du foretage følgende indstillinger:

#### – **<Reset trip>**

Alle data vedrørende den hidtil tilbagelagte strækning nulstilles.

– **<eShift>** (valgfri)

Indstillinerne afhænger af det enkelte gear.

**Bemærk:** Afhængigt af din eBikes udstyr kan der være flere funktioner.

#### <span id="page-17-1"></span>**Startskærm**

Hvis du ikke valgte en anden skærm, sidste gang du slukkede, får du vist denne skærm, når du tænder eBiken.

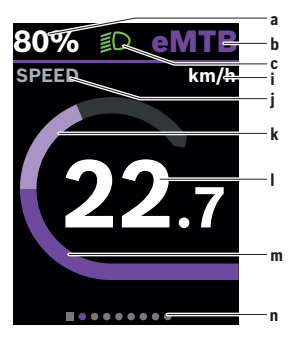

- **a** eBike-batteriets ladeniveau (variabelt)
- **b** Understøtningsniveau
- **c** Cykellys
- **i** Visning hastighedsenhed
- **j** Visningstitel
- **k** Egen ydelse
- **l** Hastighed
- **m** Driveffekt
- **n** Orienteringslinje

Visningerne **a** ... **c** udgør statuslinjen og vises på hver skærm.

Orienteringslisten **n** viser kortvarigt, på hvilken skærm du befinder dig.

Orienteringslisten **n** er synlig på alle skærme.

Fra startskærmen kan du skifte til statusskærmen eller få adgang til andre skærme. På disse skærme får du vist dine statistikdata, eBike-batteriets rækkevidde og gennemsnitsværdier.

Hvis du befinder sig på en anden skærm end startskærmen, når eBike slukkes, vises denne skærm, næste gang eBike tændes.

Tryk på knappen  $\leq$  eller knappen  $\geq$  for at blade gennem skærmene.

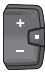

Tryk kort på valgknappen ■ for at blade gennem alle skærme. På den måde kommer du for eksempel til statusskærmen.

#### <span id="page-19-0"></span>**Trip-skærm**

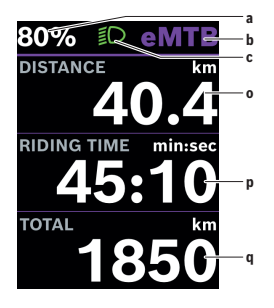

#### <span id="page-19-1"></span>**Rækkeviddeskærm**

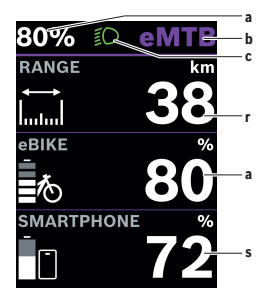

- **a** eBike-batteriets ladeniveau (variabelt)
- **b** Understøtningsniveau
- **c** Cykellys
- **o** Afstand
- **p** Køretid
- **q** Samlet strækning

- **a** eBike-batteriets ladeniveau (variabelt)
- **b** Understøtningsniveau
- **c** Cykellys
- **r** Rækkevidde
- **s** Smartphone-batteriets ladeniveau **Bemærk!** Vises kun, hvis eBiken er forbundet med smartphonen.

#### <span id="page-20-0"></span>**Fitness-skærm**

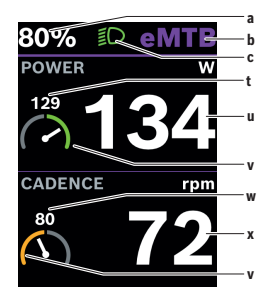

#### <span id="page-20-1"></span>**Navigations-skærm**

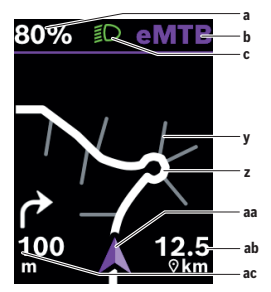

- **a** eBike-batteriets ladeniveau (variabelt)
- **b** Understøtningsniveau
- **c** Cykellys
- **t** Gennemsnitsværdi, ydelse
- **u** Egen ydelse
- **v** Fitnessmotivator (over gennemsnittet)

Det lille tal over fitnessmotivatoren viser gennemsnitsværdien. Hvis den aktuelle ydelse ligger over gennemsnitsværdien eller svarer til denne, befinder viseren sig i det grønne område.

- **w** Gennemsnitsværdi kadence
- **x** Kadence
- **v** Fitnessmotivator (under gennemsnittet)

Hvis den aktuelle kadence er under gennemsnittet, befinder viseren sig i det orange område.

- **a** eBike-batteriets ladeniveau (variabelt)
- **b** Understøtningsniveau
- **c** Cykellys
- **y** Sidegade
- **z** Rute
- **aa** Aktuel position
- **ab** Afstand til destinationen
- **ac** Afstand til næste afkørsel

**Bemærk!** Du kan finde yderligere oplysninger om navigation i kapitlet "Navigation" [\(se "Navigation", Side Dansk – 29\)](#page-28-1).

#### <span id="page-21-0"></span>**Højdeprofilskærm**

På højdeprofilskærmen får du vist forskellige oplysninger om højde og stigning.

Første gang der oprettes forbindelse til eBiken med smartphonen, vises højdeprofilskærmen. Hvis der oprettes en permanent forbindelse, overføres værdierne til din cykelcomputer.

Hvis forbindelsen til din smartphone svigter, kan du ikke længere se værdierne på cykelcomputeren. I stedet for værdien vises "--".

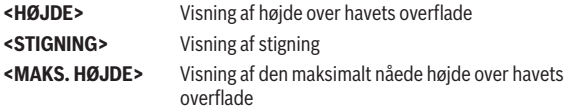

**Bemærk:** Alle overfladevisninger og overfladetekster svarer til softwarens aktuelle frigivelsesniveau. Efter en softwareopdatering kan det forekomme, at overfladevisninger og/eller overfladetekster ændres.

#### <span id="page-21-1"></span>**<Konfiguration af display>**

Via **<Konfiguration af display>** kan du gøre visningen af din cykelcomputer personlig:

- Ændring af rækkefølgen af de enkelte skærme
- Tilføj nye skærme
- Tilpas eksisternede indhold, og foretag delvis sletning
- Tilføj nyt skærmindhold efter opdatering

**<Konfiguration af display>** findes i appen **eBike Flow** under **<Indstillinger>** → **<Min eBike>**. I den forbindelse skal eBiken være tændt og forbundet med smartphonen.

Du kan altid få yderligere oplysninger om **<Konfiguration af display>** i appen **eBike Flow**.

#### <span id="page-22-0"></span>**ABS – antiblokeringssystem (ekstraudstyr)**

Nærmere oplysninger om ABS og funktionsmåden finder du i ABS-driftsvejledningen.

Hvis eBike er udstyret med ABS til Bosch eBike, lyser ABS-kontrollampen på betjeningsenheden ved systemstart, og ABS-kontrollampen lyser eventuelt på displayet til **Kiox 300/Kiox 500**.

ABS-kontrollamperne slukker, så snart du cykler hurtigere end **4 km/h** med eBike, og der ikke registreres nogen fejl af ABS.

Hvis der opstår en ABS-fejl under cykling, lyser den orange ABS-kontrollampe på betjeningsenheden, samtidig med at ladeniveau- og tilstandsindikatorerne blinker orange. Du får oplysninger om fejl på displayet til **Kiox 300/ Kiox 500** og i appen **eBike Flow** (hvis aktuelt). En animeret ABS-kontrollampe vises muligvis på displayet til **Kiox 300/Kiox 500** som pop-op-vindue. Det viser, at ABS ikke er aktiv. Når du bekræfter fejlen, fortsætter ABSkontrollampen på betjeningsenheden med at lyse orange. Du kan fortsætte cykelturen. Når ABS-kontrollampen lyser, er ABS ikke aktiv. Visningerne på cykelcomputeren flytter sig muligvis, og ABS-kontrollampen vises desuden på statuslinjen.

#### <span id="page-22-1"></span>**Oprettelse af en brugerkonto**

For at kunne udnytte alle cykelcomputerens funktioner skal du registrere dig online.

Du kan tilføje en brugerkonto via appen **eBike Flow**. Indtast de data, der er nødvendige til registreringen. Appen **eBike Flow** kan du hente gratis i Apple App Store (for iPhones) eller Google Play Store (for Android-enheder).

Med brugerkontoen kan du blandt andet se dine køredata.

#### <span id="page-22-2"></span>**Forbindelse af cykelcomputeren og appen eBike Flow**

En forbindelse til smartphonen oprettes på følgende måde:

- Start appen.
- Vælg **Opret forbindelse nu**.
- Følg anvisningerne på skærmen på din smartphone.

Med appen kan du optegne dine aktiviteter, starte en navigation, få vist detaljerede oplysninger om din eBike, tilpasse understøtningsniveauet og konfigurere dine skærme.

Du få adgang til nye skærme efter en eBike-opdatering i appen **eBike Flow**. Dem kan du tilføje i menupunktet **<Konfiguration af display>** (se "**[<Konfi](#page-21-1)[guration af display>](#page-21-1)**", Side [Dansk – 22\)](#page-21-1).

#### <span id="page-23-0"></span>**eBike Lock**

**<eBike Lock>** kan konfigureres for hver bruger via appen **eBike Flow** under **<Indstillinger>** → **<Min eBike>** → **<Lock & Alarm>**. Derved kan smartphonen og cykelcomputeren **Kiox 300/Kiox 500** defineres som digital nøgle og bruges til oplåsning af eBiken.

**<eBike Lock>** er aktiv, så snart eBiken er slukket.

**Smartphone som digital nøgle:** Hvis eBiken tændes, og din smartphone er forbundet med eBike via *Bluetooth*®, låses eBiken op.

**Cykelcomputer som digital nøgle:** Hvis eBiken tændes, og cykelcomputeren er sat i holderen, låses eBiken op.

Hvis både smartphone og cykelcomputer er defineret som digitale nøgler, kan de begge hver især anvendes til at låse eBiken op.

Cykelcomputeren **Kiox 300/Kiox 500** kan også defineres som digital nøgle til en ekstra eBike.

**<eBike Lock>** er knyttet til din **brugerkonto**.

**Bemærk!** Hvis du vælger en indstilling i appen, som fører til ulemper ved **<eBike Lock>** (f.eks. sletning af din eBike eller brugerkonto), vises først advarselsmeddelelser. **Læs advarslerne grundigt, og foretag passende handlinger i overensstemmelse med de viste advarsler (f.eks. før du sletter dine eBikes eller brugerkonti).**

#### <span id="page-23-1"></span>**Konfigurer <eBike Lock>**

Følgende forudsætninger skal være opfyldt, før du kan konfigurere **<eBike Lock>**:

- Appen **eBike Flow** er installeret.
- Der er tilføjet en brugerkonto.
- Der foretages ikke nogen opdatering på eBike i øjeblikket.
- eBike er forbundet med smartphonen via *Bluetooth*®.
- eBike er i stilstand.
- Smartphonen er forbundet med internettet.

– eBike-batteriet er tilstrækkeligt opladet, og ladekablet er ikke tilsluttet. Du kan konfigurere **<eBike Lock>** i appen **eBike Flow** i menupunktet **<Lock & Alarm>**.

Drevet på din eBike understøtter kun, hvis smartphonen er forbundet med eBiken via *Bluetooth*®, eller hvis cykelcomputeren er sat i holderen, og eBiken er tændt. Hvis smartphonen anvendes som nøgle, skal *Bluetooth*® være tændt på din smartphone, og appen **eBike Flow** skal være aktiv i baggrunden. Hvis **<eBike Lock>** er aktiveret, kan du stadig bruge din eBike uden assistance via drivenheden.

#### <span id="page-24-0"></span>**Kompatibilitet**

**<eBike Lock>** er kompatibel med disse Bosch eBike-produktserier i systemgenerationen **the smart system (det intelligente system)**:

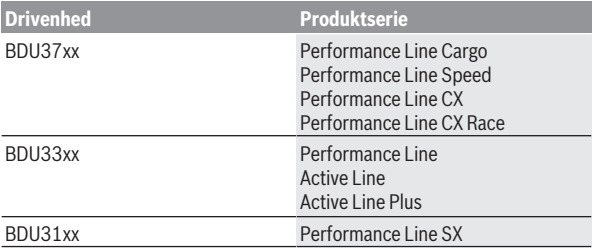

#### <span id="page-24-1"></span>**Funktion**

I forbindelse med **<eBike Lock>** virker smartphonen og cykelcomputeren på samme måde som en nøgle til drivenheden. **<eBike Lock>** aktiveres, når eBiken deaktiveres. Når eBiken tændes, undersøger den, om en foruddefineret nøgle forefindes. Dette vises på betjeningsenheden **LED Remote/System Controller** ved et hvidt blink og på betjenignsenheden **Purion 200** samt på cykelcomputeren med et nøglesymbol.

Hvis eBiken deaktiveres, afgiver drivenheden en Lock-tone (**ét** akustisk signal) for at vise, at assistancen fra drevet er deaktiveret.

Når du tænder eBiken, afgiver drivenheden to Unlock-toner (**to** akustiske signaler) for at vise, at det igen er muligt at få assistance fra drevet.

Lock-tonen hjælper dig med at registrere, om **<eBike Lock>** er aktiveret på din eBike. Den akustiske tilbagemelding er aktiveret som standard. Den kan deaktiveres, ved at du vælg låsesymbolet under din eBike i menupunktet **<Låselyd>** i appen **eBike Flow**.

**Bemærk:** Hvis du ikke længere kan konfigurere eller slukke **<eBike Lock>**, skal du kontakte din cykelhandler.

**Hvis du vil give tredjeparter adgang til din eBike, skal du dele en af de tidligere definerede digitale nøgler (cykelcomputer/smartphone).** På den måde bliver **<eBike Lock>** aktiv igen.

Hvis du vil sælge din eBike, skal du deaktivere **<eBike Lock>** i appen **eBike Flow** i menupunktet **<Lock & Alarm>**. Fiern derefter eBiken fra din brugerkonto i appen **eBike Flow** i menupunktet **<Indstillinger>** under **<Min eBike>** → **<Nulstil og slet>** → **<Slet eBike>**.

**Bemærk: <eBike Lock>** er ikke en tyverisikring, men et supplement til en mekanisk lås! Med **<eBike Lock>** sker der ikke en mekanisk blokering af eBiken. Det er kun assistancen fra drivenheden, der deaktiveres. Så længe din smartphone er forbundet med eBiken via *Bluetooth*®, eller cykelcomputeren er sat i holderen, er drivenheden låst op.

#### <span id="page-25-0"></span>**Udskiftning af eBike-komponenter og <eBike Lock>**

#### **Udskiftning af smartphone**

- 1. Installer appen **eBike Flow** på den nye smartphone.
- 2. Log ikke på med **den samme** brugerkonto, som du har brugt til at aktivere **<eBike Lock>**.
- 3. I appen **eBike Flow** vises **<eBike Lock>** som konfigureret.

#### **Bortkomst af cykelcomputeren**

Hvis du mister cykelcomputeren, kan du nulstille alle digitale nøgler i menupunktet **<Lock & Alarm>** i appen **eBike Flow**.

Du kan finde yderligere oplysninger herom i appen **eBike Flow** eller i Help Center på websiden [www.bosch-ebike.com/de/help-center](http://www.bosch-ebike.com/de/help-center).

#### <span id="page-25-1"></span>**TIlpasning af understøtningsniveau**

Understøtningsniveuaerne kan tilpasses inden for bestemte grænser ved hjælp af appen **eBike Flow**. Derved har du mulighed for at tilpasse sin eBike til dine personlige behov.

Du kan ikke oprette din egen personlige tilstand. Du kan kun tilpasse tilstandene, som producenten eller forhandleren har frigivet på dit system. Det kan også være mindre end 4 tilstande.

Desuden kan det forekomme, at det som følge af begrænsninger i dit land ikke er muligt at foretage tilpasning af en tilstand.

Du kan bruge følgende parametre til tilpasningen:

- Assistance i forhold til tilstandens basisværdi (i henhold til gældende lov)
- Drevets reaktion
- Hastighedsgrænse (i henhold til gældende lov)
- Maksimalt drejningsmoment (inden for drevets grænser)

**Bemærk:** Bemærk, at den tilstand, du har ændret, bevarer positionen, navnet og farven på alle cykelcomputere og betjeningselementer.

## <span id="page-27-0"></span>**Visninger og indstillinger af appen eBike Flow**

En smartphone medfølger ikke ved køb af produktet. Til registrering med smartphone kræves en internetforbindelse, som, afhængigt af kontraktens udformning, kan forårsage omkostninger via din telefonudbyder.

**Bemærk:** Alle overfladevisninger og overfladetekster på de følgende sider svarer til softwarens aktuelle frigivelsesniveau. Eftersom der i løbet af året kan ske opdatering af softwaren, er der mulighed for, at brugerfladevisningerne og/eller brugerfladeteksterne ændres.

Den følgende beskrivelse af appen **eBike Flow** gælder for cykelcomputeren **Kiox 300/Kiox 500**.

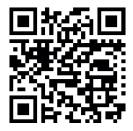

Afhængigt af din smartphones operativsystem kan appen **eBike Flow** hentes gratis i Apple App Store eller Google Play Store.

Scan koden med din smartphone for at hente appen **eBike Flow**.

Alternativt kan du se koden på cykelcomputeren i **<Indstillinger>** → **<App connect>**.

#### <span id="page-27-1"></span>**Installation af appen eBike Flow**

Hvis du vil anvende alle funktioner i **eBike Flow**, skal du bruge en smartphone med appen **eBike Flow**.

Når du skal installere appen **eBike Flow**, skal du gå frem som følger:

- 1. Åbn Google Play Store (Android) eller Apple App Store (iOS) på din smartphone.
- 2. Søg efter **eBike Flow**.
- 3. Installer appen **eBike Flow**, og åbn den.
- 4. Registrer dig som beskrevet i næste afsnit.

#### <span id="page-27-2"></span>**Registrering via smartphone**

- Start appen **eBike Flow**.
- Følg anvisningerne.
- Opret en brugerkonto, eller log på med en eksisterende brugerkonto.
- Registrer dit Bosch-id.
- Læs og accepter de almindelige forretningsbetingelser og databeskyttelseserklæringen.
- Efter bekræftelsen modtager du en e-mail med kontraktbestemmelserne på den e-mailadresse, som du har angivet.
- Aktivér din brugerkonto ved at trykke på knappen **Aktivér brugerkonto** i din e-mail.

#### <span id="page-28-0"></span>**Hovedmenu i appen eBike Flow**

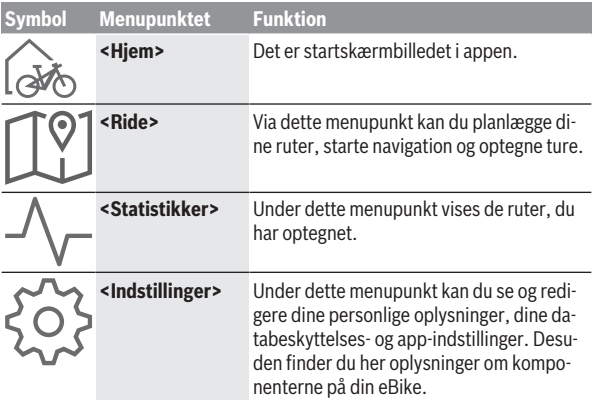

#### <span id="page-28-1"></span>**Navigation**

Navigationsfunktionen til **Kiox 300/Kiox 500** hjælper dig, når du skal udforske ukendte områder. Navigationen startes fra appen **eBike Flow** på din smartphone. For at bruge navigationen skal du installere den nyeste softwareversion. Sørg derfor for, at appen **eBike Flow** og cykelcomputeren altid er opdateret.

#### <span id="page-28-2"></span>**Vejvisning**

**► Betien ikke din smartphone under kørsel.** Hvis du ikke koncentrerer dig 100 % om trafikken, risikerer du at blive involveret i en ulykke. Hold først ind til siden, og indtast derefter de relevante data.

For at bruge vejvisning på **Kiox 300/Kiox 500** skal du have en *Bluetooth*® forbindelse på din smartphone under hele turen. Rute- og GPS-oplysningerne overføres fra din smartphone under turen.

Vælg destinationen med knappen **<Ride>**. Du kan også indtaste destinationen i indtastningsfeltet eller vælge den ved at trykke længe på kortet. Når du har bestemt en destination, vises 3 forskellige ruter (**<Fritid>**, **<Daglig>** og **<eMTB>**). Med knappen **<Kør>** starter du navigationen, som vises på cykelcomputeren.

Under turen vises også yderligere navigationsoplysninger (for eksempel afkørselsanvisninger). Tryk kort på knappen **II** på betjeningsenheden **LED Remote Mini Remote** eller **Purion 200** for at skjule disse anvisninger.

**Bemærk!** Cykelcomputeren **Kiox 500** giver dig forskellige akustiske anvisninger via brummeren under navigationen. Når du har startet navigationen, skal du derfor aktivere tone- eller talegengivelse i appen **eBike Flow**. Du kan til enhver tid få flere oplysninger om den aktuelle rute (for eksempel en detaljeret kortvisning) i appen **eBike Flow**.

## <span id="page-30-0"></span>**Vedligeholdelse og service**

#### <span id="page-30-1"></span>**Vedligeholdelse og rengøring**

Ingen komponenter må rengøres med vand under tryk.

Hold displayet på din cykelcomputer rent. Ved tilsmudsning kan der registreres en forkert lysstyrke.

Brug en blød klud, der kun er fugtet med vand, til rengøring af din cykelcomputer. Brug ikke rengøringsmiddel.

Få udført en teknisk kontrol af dit eBiken mindst en gang årligt (bl.a. mekanik, systemsoftwarens aktualitet).

Desuden kan cykelhandleren lægge antal kørte kilometer og/eller et tidsrum til grund for serviceterminen. I så fald viser cykelcomputeren den forfaldne servicetermin, hver gang den tændes.

Ved behov for service eller reparation af eBiken bedes du kontakte en autoriseret cykelhandler.

#### $\blacktriangleright$  Lad kun en autoriseret cykelhandler udføre reparationer.

**Bemærk!** Hvis du afleverer din eBike til service hos en cykelhandler, anbefaler vi, at du deaktiverer **<Lock & Alarm>**.

#### <span id="page-30-2"></span>**Kundeservice og anvendelsesrådgivning**

Ved alle spørgsmål til eBike og dens komponenter bedes du kontakte en autoriseret cykelhandler.

Kontaktdata for autoriserede cykelhandlere finder du på hjemmesiden [www.bosch-ebike.com](http://www.bosch-ebike.com).

#### <span id="page-30-3"></span>**Transport**

► Hvis du transporterer eBike uden for bilen, for eksempel på en cykel**holder, skal du fjerne cykelcomputeren og eBike-akkuen (undtagelse: fastmonteret eBike-akku), så de ikke bliver beskadiget.**

#### <span id="page-30-4"></span>**Bortskaffelse og stoffer i enheder**

Du kan finde oplysninger om stoffer i enhederne ved at klikke på følgende link: [www.bosch-ebike.com/en/material-compliance.](http://www.bosch-ebike.com/en/material-compliance)

Smid ikke eBikes og deres komponenter ud sammen med husholdningsaffaldet!

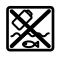

Drivenhed, cykelcomputer inkl. betjeningsenhed, eBike-akku, hastighedssensor, tilbehør og emballage skal indsamles og genbruges iht. gældende miljøforskrifter.

Sørg selv for, at alle personoplysninger er blevet slettet fra enheden. Hvis der er batterier, som kan fjernes fra den elektriske enhed uden at blive ødelagt, skal du selv fjerne dem og aflevere dem på en miljøstation, før du bortskaffer enheden.

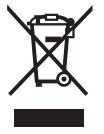

Iht. det europæiske direktiv

2012/19/EU skal kasseret el-værktøj og iht. det europæiske direktiv 2006/66/EF skal defekte eller opbrugte akkuer/batterier indsamles separat og genbruges iht. gældende miljøforskrifter.

Når du afleverer udtjent elektronisk udstyr på en miljøstation, er du med til at sikre, at det behandles korrekt, og at råstofferne bliver genvundet til gavn for mennesker og miljø.

Kasserede Bosch eBike-komponenter bedes afleveret gratis hos en autoriseret cykelhandler eller på en genbrugsstation, hvor de kan genvindes.

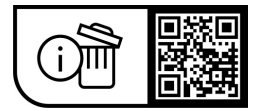

**Ret til ændringer forbeholdes.**

**Robert Bosch GmbH**

72757 Reutlingen Germany

**www.bosch-ebike.com**

**0 275 007 Kda** (2023.09) T / 33